# **Installation: Phase 1**

Adabas Review can be installed in local mode in the Adabas address space, or a hub (server) located in its own address space with an interface (client) located in the address space of the Adabas being monitored. The procedures are the same except as noted.

Adabas Review is installed in two phases: this section of the documentation describes phase one, which comprises all the steps that are independent of any particular TP monitor environment.

To complete phase 1 of the installation, include all steps that apply to the type of installation you have chosen and follow them in order.

Phase 2, which comprises the steps that are specific to the TP monitor being used, is described in section *Installation (Phase 2)*.

This chapter covers the following topics:

- [Copying the Tape Contents to Disk](#page-0-0)
- **•** [Install Adabas Review under Natural](#page-1-0)
- [Install the Adabas Review Repository](#page-3-0)
- [Install Adabas Review under Adabas](#page-4-0)
- [Install the Adabas Review Hub](#page-8-0)
- [Optional Installation Procedures](#page-9-0)

# <span id="page-0-0"></span>**Copying the Tape Contents to Disk**

Use the procedure described in this section to allocate and copy the Adabas Review installation files to disk. All data set sizes are based on 3380 device types.

## **Step 1: Copy Data Set COPYTAPE.JOB From Tape To Disk**

The data set COPYTAPE.JOB (file 5) contains the JCL to unload all other existing data sets from tape to disk. To unload COPYTAPE.JOB, use the following sample JCL:

```
* $$ JOB JNM=LIBRCAT,CLASS=0, +
* $$ DISP=D,LDEST=(*,UID),SYSID=1
* $$ LST CLASS=A,DISP=D
// JOB LIBRCAT
* *****************************************
* CATALOG COPYTAPE.JOB TO LIBRARY
* *****************************************
// ASSGN SYS004,nnn <------ tape address
// MTC REW,SYS004
// MTC FSF,SYS004,4
ASSGN SYSIPT,SYS004
// TLBL IJSYSIN,'COPYTAPE.JOB'
// EXEC LIBR,PARM='MSHP; ACC S=lib.sublib' <------- for catalog
/*
```

```
// MTC REW,SYS004
ASSGN SYSIPT,FEC
/*
/&
* $$ EOJ
--- where 
nnn is the tape address, and lib.sublib is the library and sublibrary of the catalog.
```
# **Step 2: Modify COPYTAPE.JOB**

Modify COPYTAPE.JOB to conform with your local naming conventions and set the disk space parameters before submitting this job.

Supply values for the following user substitutions in the sample JCS provided in later steps in this procedure.

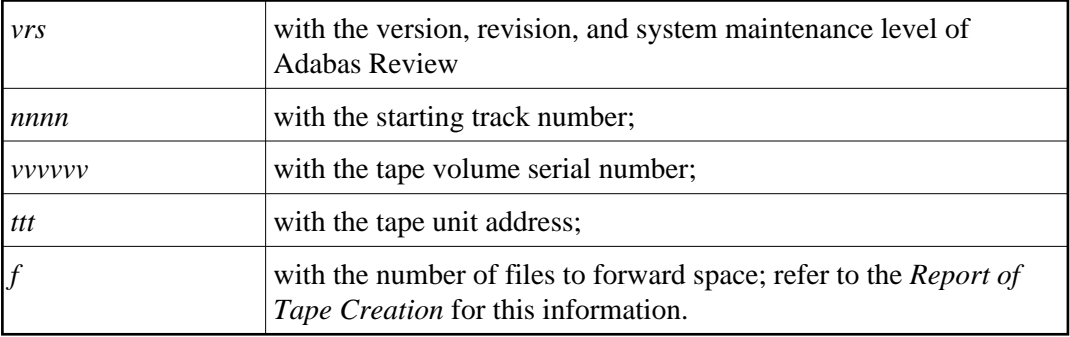

# **Step 3: Submit COPYTAPE.JOB**

Submit COPYTAPE.JOB to unload all other data sets from the tape to your disk.

# <span id="page-1-0"></span>**Install Adabas Review under Natural**

This section applies to both local and hub mode installations. It includes the following steps:

- [Step 1. INPL Adabas Review](#page-1-1)
- [Step 2. Create a Natural profile using the SYSPARM facility](#page-2-0)
- [Step 3. Define Adabas Review to Natural Security](#page-2-1)

## <span id="page-1-1"></span>**Step 1. INPL Adabas Review**

#### **Note:**

There is no longer a SYSREV or SYSREVUP library. The entire application is now contained in the SYSREVDB library.

INPL the Adabas Review programs and DDMs from the INPL data set to your Natural system files.

You may use any of your site-dependent Natural INPL JCS. Sample job *REVINPL.X* is provided in the Adabas Review library.

# <span id="page-2-0"></span>**Step 2. Create a Natural profile using the SYSPARM facility**

### **To create a Natural profile using the SYSPARM facility:**

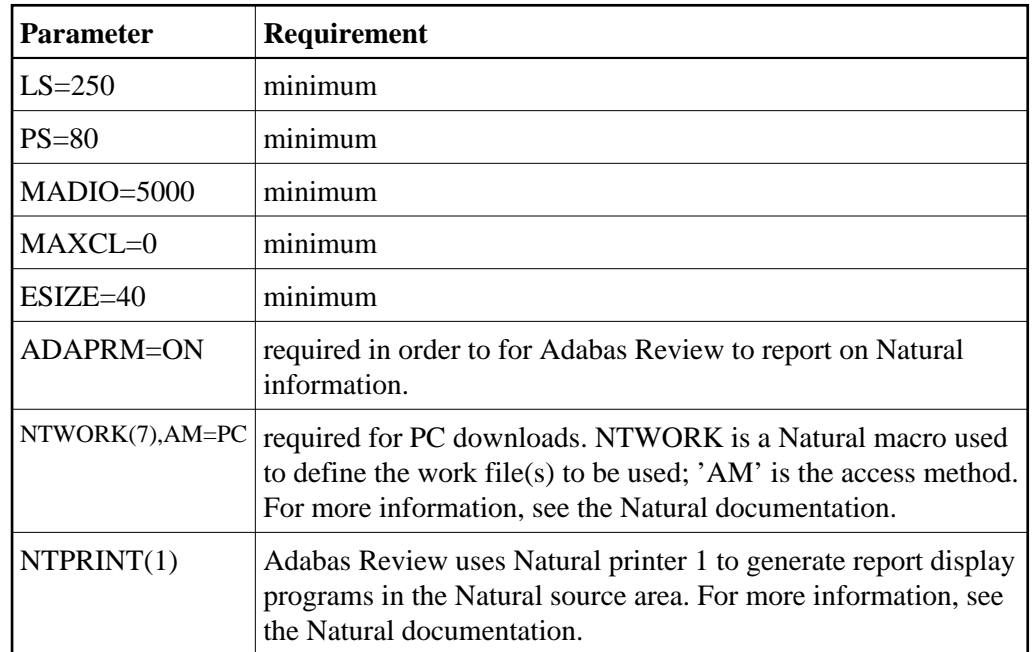

1. Include the following parameter settings in the Natural profile:

2. Add a Natural NTFILE definition for the physical database ID and file number of the Adabas Review repository file as follows:

**NTFILE 241,dbid,fnr**

Replace *dbid* and *fnr* with the database ID and file number, respectively, of the Adabas Review repository.

### **Note:**

The Adabas Review repository may not reside on a database with a database ID (DBID) of 255. If the database ID is 255, Adabas Review cannot be accessed in local or hub mode. However, a database with a DBID of 255 can send data to a hub.

3. Reassemble and link the NATPARM module to your Natural nucleus.

# <span id="page-2-1"></span>**Step 3. Define Adabas Review to Natural Security**

### **Note:**

If the Adabas Review application SYSREVDB is made private (i.e., the parameter PEOPLE=Y is specified), each user of Adabas Review must be linked to the SYSREVDB application.

## **If Natural Security is installed, complete the following steps:**

- 1. Define the SYSREVDB library for the Adabas Review system.
- 2. Define the following Adabas Review DDMs to Natural Security as public DDMs:

```
REVIEW-Adabas-V431-CLOG
REVIEW-FNAT
REVIEW-Adabas-V431-SYSTEM
```
# <span id="page-3-0"></span>**Install the Adabas Review Repository**

This procedure applies to both local and hub mode installations.

The Adabas Review repository is a system file used for storing descriptions of interactive reports, target definitions, and for saving historical data accumulated by Adabas Review reports. Any Adabas file may be used to contain the Adabas Review repository. The corresponding file number should also be reflected in the NATPARMs used to invoke Adabas Review.

Hub mode only: The Adabas Review repository can be created on any database accessible to Natural. It does not need to be on a database that is monitored by the Adabas Review hub.

#### **Notes:**

- 1. The Adabas Review repository may not reside on a database with a database ID (DBID) of 255. If the database ID is 255, Adabas Review cannot be accessed in local or hub mode. However, a database with a DBID of 255 can send data to a hub.
- 2. To convert an Adabas Review version 4.3 or 4.4 repository to a version 4.5 repository, tailor and run the EXPAND3 job from the sample jobs library.

This section covers the following topics:

- [Step 1. Modify the JCS for loading the Adabas Review repository](#page-3-1)
- [Step 2. Load the Adabas Review repository file](#page-4-1)
- [Step 3. Convert the repository file](#page-4-2)
- [Step 4. Convert your history data](#page-4-3)

## <span id="page-3-1"></span>**Step 1. Modify the JCS for loading the Adabas Review repository**

Before submitting the job REVLOAD.X provided in the Adabas Review sublibrary, change

● the DATABASE=*dbid* parameter in the two ADARUN statements to reflect the DBID number of the database that will contain this file;

#### **Note:**

The Adabas Review repository may not reside on a database with a database ID (DBID) of 255. If the database ID is 255, Adabas Review cannot be accessed in local or hub mode. However, a database with a DBID of 255 can send data to a hub.

- the SVC=*svc* parameter of the same two ADARUN statements to reflect the number of the SVC used for the database defined in the above step; and
- the ADALOD LOAD FILE=*fnr* statement to reflect the number of the file that will contain the Adabas Review file.

## <span id="page-4-1"></span>**Step 2. Load the Adabas Review repository file**

Load the Adabas Review repository file using the job REVLOAD.X as modified in step 1.

## <span id="page-4-2"></span>**Step 3. Convert the repository file**

If you used the same repository file for a version of Adabas Review older than this release, use the EXPAND3 job in the JOBS library to convert the repository.

## <span id="page-4-3"></span>**Step 4. Convert your history data**

If you used the same repository file for a version of Adabas Review older than this release, Adabas Review 4.5 requires that you convert your history data prior to running any new reports in 4.5. For complete information on doing this, read *Migration from Previous Versions* .

# <span id="page-4-0"></span>**Install Adabas Review under Adabas**

To install Adabas Review under Adabas, complete the following steps:

- [Step 1. Create Adabas Review-specific data sets](#page-4-4)
- [Step 2. Modify the Adabas initialization parameters](#page-5-0)
- [Step 3: Apply the required ZAPs](#page-5-1)
- [Step 4: Modify the Adabas Startup JCS](#page-5-2)
- [Step 5: Define Adabas Review to MSHP](#page-7-0)

## <span id="page-4-4"></span>**Step 1. Create Adabas Review-specific data sets**

Use the sample JCS member DBFILES.X in the Adabas Review sublibrary to create the data sets necessary to store autostarted report definitions, parameters, and the alternate history file.

### **To create Adabas Review-specific data sets:**

1. Modify DBFILES.X by replacing

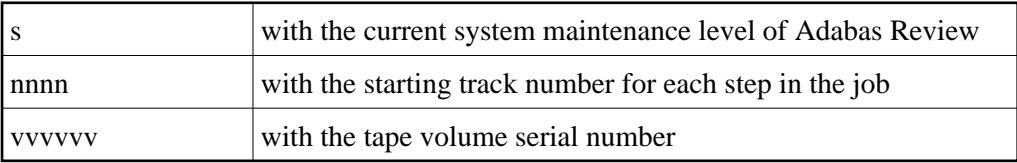

2. Execute the modified DBFILES.X.

## <span id="page-5-0"></span>**Step 2. Modify the Adabas initialization parameters**

See the section *ADARUN Parameters* for information about the relevant ADARUN parameters.

Modify your existing Adabas ADARUN parameters to include the following:

• local mode only:

**ADARUN REVIEW=LOCAL**

hub mode only for each database to be monitored by Adabas Review:

```
ADARUN REVIEW=hubid
ADARUN UEX5=user-exit (optional)
```
where *hubid* is the Adabas Review hub ID and UEX5 is optional (see section *User Exit 5 (Adabas Review Hub Event Handler*).

## <span id="page-5-1"></span>**Step 3: Apply the required ZAPs**

# <span id="page-5-2"></span>**Step 4: Modify the Adabas Startup JCS**

This section describes how to modify the Adabas startup JCS for local mode and for hub mode.

### **Local Mode**

### **To modify the Adabas startup JCS for local mode installations:**

1. Before you modify the Adabas startup JCS, you may need to increase the available GETVIS in the Adabas partition to accommodate Adabas Review. An increase of 500K is normal.

### **RVUALT Considerations**

- RVUALT refers to the data set that contains the alternate history file. You may use the same data set you used for earlier versions.
- If Adabas Review is installed on multiple databases, a RVUALT data set must be allocated for each database.
- Refer to section *RVUALT History File* in *Operations* for RVUALT guidelines.

### **RVUAUT1 and RVUAUT2 Considerations**

RVUAUT1 and RVUAUT2 refer to the data sets that contain the report definitions for autostarted reports.

You can use the distributed RVUAUT1 and RVUAUT2 files from earlier versions.

#### **Note:**

In a future release of Adabas Review, RVUAUT2 will no longer be supported. RVUAUT1 only will be used for autostarted reports.

#### **To modify the startup JCS for local mode**

1. Add the following statements to the Adabas startup JCS replacing

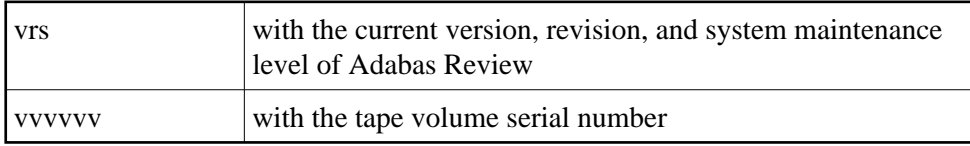

#### **Note:**

In Adabas Review, each logical unit (SYS number) is assigned to a specific Adabas Review function (see *Assigning Logical Units*). If these logical units conflict with the assignments made in the Adabas data container procedure or the nucleus startup JCS, we recommend you change the SYS number allocation for Adabas to a number range above 50 in a copied procedure for use by the Adabas Review Local Nucleus. The currently assigned logical units are as shown below:

```
// ASSGN SYS005, IGN RVUPARM - batch parameters
// ASSGN SYS007,DISK,VOL=vvvvvv,SHR RVUAUT1, RVUAUT2, RVUFLD
// ASSGN SYS008,DISK,VOL=vvvvvv,SHR RVUALT - alt history file
// ASSGN SYS020,SYSLST RVUPRT0 - printer
// ASSGN SYS021,SYSLST RVUPRT1 - printer
// ASSGN SYS022,SYSLST RVUPRT2 - printer
// ASSGN SYS023,SYSLST RVUPRT3 - printer
// ASSGN SYS041,DISK,VOL=vvvvvv,SHR RVUCARD - GENCARD
// ASSGN SYS006,DISK,VOL=vvvvvv,SHR RVUEXI - operating env parameters
// ASSGN SYS019,SYSLST RVUEXP - EXI parameters printer
*
// DLBL RVUAUT1,'REVvrs.AUTO1',0
// EXTENT SYS007,vvvvvv,1,0,nnnn,5
// DLBL RVUAUT2,'REVvrs.AUTO2',0
// EXTENT SYS007,vvvvvv,1,0,nnnn,5
*
// DLBL RVUCARD,'REVvrs.CARD.FILE',0
// EXTENT SYS041,vvvvvv,1,0,nnnn,5
*
// DLBL RVUALT,'REVvrs.ALT.FILE',0
// EXTENT SYS008,vvvvvv,1,0,nnnn,30
*
// DLBL RVUEXI,'REVvrs.EXI.PARAMETERS',0
// EXTENT SYS006,vvvvvv,1,0,nnnn,5
*
// DLBL RVUFLD,'REVvrs.USER.FIELDS',0
// EXTENT SYS007,vvvvvv
```
2. Add the following statements to the Adabas startup JCS, replacing

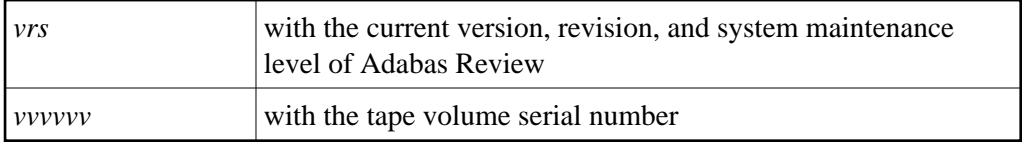

#### **Note:**

In Adabas Review, each logical unit (SYS number) is assigned to a specific Adabas Review function (see *Assigning Logical Units*). If these logical units conflict with the assignments made in the Adabas data container procedure or the nucleus startup JCS, we recommend you change the SYS number allocation for Adabas to a number range above 50 in a copied procedure for use by the Adabas Review Local Nucleus. The currently assigned logical units are as shown below:

```
// ASSGN SYS005, IGN RVUPARM - batch parameters
// ASSGN SYS007,DISK,VOL=vvvvvv,SHR RVUAUT1, RVUAUT2, RVUFLD
// ASSGN SYS008,DISK,VOL=vvvvvv,SHR RVUALT - alt history file
// ASSGN SYS020,SYSLST RVUPRT0 - printer
// ASSGN SYS021,SYSLST RVUPRT1 - printer
// ASSGN SYS022,SYSLST RVUPRT2 - printer
// ASSGN SYS023,SYSLST RVUPRT3 - printer
// ASSGN SYS041,DISK,VOL=vvvvvv,SHR RVUCARD - GENCARD
// ASSGN SYS006,DISK,VOL=vvvvvv,SHR RVUEXI - operating env parameters
// ASSGN SYS019,SYSLST RVUEXP - EXI parameters printer
*
// DLBL RVUAUT1,'REVvrs.AUTO1',0
// EXTENT SYS007,vvvvvv,1,0,nnnn,5
// DLBL RVUAUT2,'REVvrs.AUTO2',0
// EXTENT SYS007,vvvvvv,1,0,nnnn,5
*
// DLBL RVUCARD,'REVvrs.CARD.FILE',0
// EXTENT SYS041,vvvvvv,1,0,nnnn,5
*
// DLBL RVUALT,'REVvrs.ALT.FILE',0
// EXTENT SYS008,vvvvvv,1,0,nnnn,30
*
// DLBL RVUEXI,'REVvrs.EXI.PARAMETERS',0
// EXTENT SYS006,vvvvvv,1,0,nnnn,5
*
// DLBL RVUFLD,'REVvrs.USER.FIELDS',0
// EXTENT SYS007,vvvvvv
```
3. Modify the Adabas startup JCS to execute the Adabas Review procedure and add the Adabas Review sublibrary to the LIBDEF search chain.

#### **Hub Mode: Interface Install**

#### **To install the client interface in hub mode:**

• Repeat the following substeps for each database to be monitored.

Each database to be monitored must use the same SVC as the Adabas Review hub.

If the Adabas Adarun parameter LOGCLEX=Y is specified to write the Adabas Review specific Command Log Extension (CLEX) to the command log, the Adabas Review library must be available in the client address space. If Adabas Review modules are not available, the warning message ARVU20 is issued.

### <span id="page-7-0"></span>**Step 5: Define Adabas Review to MSHP**

Maintenance fixes are distributed in MSHP format. In order to apply these maintenance fixes, Adabas Review must be defined to MSHP as a product/component using the MSHP ARCHIVE process.

Modify and run the sample job stream ARCHIVE.X in the Adabas Review sublibrary to define Adabas Review to MSHP. Make sure you have specified the Adabas Review and the Adabas library in your MSHP job which applies the fixes for Adabas Review. For example:

// LIBDEF OBJ,SEARCH=(SMALIB.REVvrs,SMALIB.ADAvrs),TEMP

# <span id="page-8-0"></span>**Install the Adabas Review Hub**

Complete the steps in this section to install the Adabas Review Hub.

- [Step 1. Modify the sample JCS member HUBJCS.X](#page-8-1)
- [Step 2. Start the HUBJCS job](#page-9-1)

# <span id="page-8-1"></span>**Step 1. Modify the sample JCS member HUBJCS.X**

### **• When modifying the sample JCS member, be sure to:**

- 1. Correct any library names or file names.
- 2. Modify the ADARUN parameters:
	- Modify the ADARUN parameter REVIEW to reflect the TARGET ID you wish to use for the Adabas Review hub.
	- Modify the ADARUN parameter SVC to reflect the correct SVC number. This SVC must be the same as that used by the sending Adabas nuclei.

The ADARUN parameters supplied in the sample JCL member HUBJCS.X are the only ones recognized for setting up the hub nucleus. See section *ADARUN Parameters* for information about these ADARUN parameters.

### **Note:**

Software AG recommends that the dispatching priority of the Adabas Review hub be set higher than that of the sending Adabas nuclei.

3. Verify that the RVUALT DLBL statement refers to the data set that contains the alternate history file.

The RVUALT or "alternate history" file is used to contain history information if Adabas Review is unable to access the Adabas Review repository. You may use the same RVUALT data set you used for earlier versions.

Refer to section *Operations* for RVUALT guidelines.

4. Verify that the RVUAUT1 and RVUAUT2 DLBL statements refer to the data sets that contain the report definitions for autostarted reports.

You can use the distributed RVUAUT1 and RVUAUT2 files from earlier versions.

### **Note:**

The reports contained in the RVUAUTn files have a TARGET= parameter that specifies the database that the report will monitor. The default setting is TARGET=001. You may wish to change this

setting.

The RVUFLD DLBL statement refers to the data set that contains the user-defined field parameters.

# <span id="page-9-1"></span>**Step 2. Start the HUBJCS job**

Run the HUBJCS member you created in the previous step.

# <span id="page-9-0"></span>**Optional Installation Procedures**

# **Implement Support for Adabas Native SQL**

From within Adabas Native SQL, use the global ADACALL statement with the LAST parameter to specify that the Adabas call will use the seventh parameter.

Refer to the *Adabas Native SQL Documentation*.

# **Implement Support for Reporting from Batch Natural**

This (optional) step applies both to local and hub mode installations.

### **To report on Natural activity from a batch Natural job:**

Modify and relink the Adabas link routine for batch/TSO as described in *Install Adabas Review under Batch*.